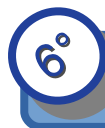

1

**Compétence :** Mot 2.6 Utilisation des logiciels usuels.

## **1/ Se connecter sur sa session au collège**

Pour démarrer son travail il allumer l'ordinateur puis mettre son identifiant et son mot de passe.

## **2/ Exercice n°1 : Trouver le bon outil (***logiciel***) pour travailler**

- Trouver et lancer Libre-office ou Open -office.
- Choisir l'outil draw (dessin).
- Ecrire son NOM PRENOM à l'aide de l'outil cadre texte.
- Enregistrer son *fichier* appelé : Nom page de garde dans le *dossier* Travail.

## **3/ Exercice n°2 : Réaliser sa page de garde**

- Lancer Libre-office ou Open -office.
- Ouvrir son document page de garde
- Utiliser les différentes barres d'outil pour finir la page de garde conforme au modèle
- Enregistrer régulièrement son *fichier* dans le *dossier* Travail.

*Remarque : il est possible que la version du logiciel ne soit pas tout à fait identique à celui que vous utiliser dans la salle de classe. Essayer de vous rapprocher du modèle le plus possible même s'il manque une police ou un clip dans la gallery.*

## **4/ Exercice n°3 : Exporter en PDF**

Le format PDF est très répandu. Il permet d'échanger des documents avec l'assurance qu'il sera visible par tous. Par contre il est souvent impossible (ou compliqué) de modifier un fichier PDF.